Diese Bedienungsanleitung ist eine Publikation der Conrad Electronic SE,

**CONRAD** Klaus-Conrad- Straße 1, D-92240 Hirschau. Diese Bedienungsanleitung entspricht dem technischen Stand bei Drucklegung. Änderungen in Technik und Ausstattung vorbehalten. **© 2009 by Conrad Electronic SE.** \*02\_02/09\_01-HW

### **3-Port Firewire 800 PCI Express Card Item no. 97 21 30**

**Version 02/09**

 $\epsilon$ 

www.conrad.com

### **1. Intended Use**

The product is designed to be installed into a computer to provide additional interfaces (1394a/1394b). It allows you to easily add two FireWire 800 (IEEE 1394b) as well as one FireWire 400 (IEEE 1394a) ports to your computer, offering data transfer rates of 800/400/200/100 Mbps.

- 3-port PCI express host with standard bracket
- Low profile PCI bracket
- Y-type power cable
- Driver CD
- Supplier manual
- Operating instructions

Unauthorised conversion and/or modification of the device are inadmissible because of safety and approval reasons (CE). Any usage other than described above is not permitted and can damage the product and lead to associated risks such as short-circuit, fire, electric shock, etc. Please read the operating instructions thoroughly and keep them for further reference.

- When used in conjunction with other devices, observe the operating instructions and safety notices of connected devices.
- The product must not be subjected to heavy mechanical stress.
- The product must not be exposed to extreme temperatures, direct sunlight, intense vibration, or dampness.
- If there is reason to believe that safe operation is no longer possible, the device is to be put out of operation and secured against unintended operation. Safe operation is no longer possible if the device: - shows visible damages
- no longer works
- was stored under unfavourable conditions for a long period of time or
- was subject to considerable transport stress

### **2. Delivery Content**

### **3. Safety Instructions**

- Servicing, adjustment or repair works must only be carried out by a specialist/ specialist workshop. • If any questions arise that are not answered in this operating instruction, contact our Technical Advisory
- Service or other experts.

**We do not assume liability for resulting damages to property or personal injury if the product has been abused in any way or damaged by improper use or failure to observe these operating instructions. The warranty/ guarantee will then expire! The icon with exclamation mark indicates important information in the operating instructions. Carefully read the whole operating instructions before operating the device, otherwise there is risk of danger.**

#### **Personal safety**

1. Turn off your computer and disconnect all external peripheral devices and cables, i.e. power cord, network cable, monitor, etc.

• The product is not a toy and should be kept out of reach of children!

#### **Product safety**

- 3. Locate an unused PCI-e slot on the motherboard. (Please refer to your computer's operating manual for the exact location of your PCI slots.) This host card can be installed in either a 32-bit or 64-bit PCI-e slot.
- 4. Push the card into the unused PCI-e card slot. Be sure that the gold contact pins of the PCI-e card are seated completely inside your computer's PCI-e slot. Do not use excessive force to push the card into the slot.
- 5. Once the PCI-e card is seated correctly, tighten with a screw.
- . Connect the Y-type power cable to the card and the system power supply.
- Replace the casing and and reconnect the power to your computer

#### **Miscellaneous**

- No driver installation is required for Mac OS X version 10.2.4 or higher.
- For Mac OS version 8.6 to Mac X version 10.2.3, only 400Mbps transfer rate is supported.

### **4. Operating Elements**

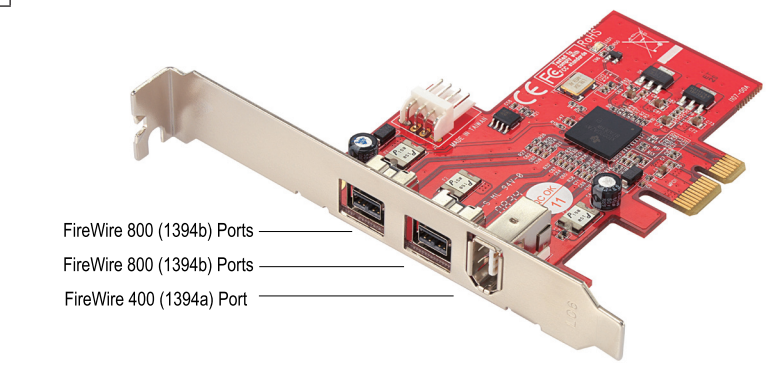

### **5. Hardware Installation**

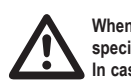

The crossed-out wheeled bin indicates the product needs to be disposed separately and not as municipal waste.

**When in doubt about how to install the device correctly, please contact an EXPERT or a specialist workshop and let them carry out the installation. In case of improper installation, the product as well as your computer and all connected** 

**devices will be damaged.** 

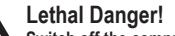

**Switch off the computer in which the product is to be installed and all connected devices and separate all devices from the mains voltage. Unplug the mains plug! To switch the device off via the ON/OFF switch is not enough!**

*The PCI-e card is preinstalled with the standard bracket. To convert the card to low-profile, unscrew the standard bracket on the card and replace with the low-profile bracket.*

2. Open the casing of your computer.

## **6. Driver Installation**

#### **Windows**® **Users**

Depending on the version of your OS, IEEE 1394b devices may not be supported.

To enable this product to run at 800 Mbps transfer rate, install the software included in the Driver CD.

1. An automated driver installation process should begin upon the detection of the new PCI-e card. You may be prompted to restart your computer.

- 2. Insert the Driver CD into your CD-ROM drive.
- 3. For 32bit / 64bit Windows 2000/XP/2003/Vista, execute ubCore.exe program in the Driver CD:
- E:\1394b\_FireWire800 \TI \Win2000\_XP\_2003.
- 4. Follow the onscreen instructions to complete the installation.

Alternatively, if you are using Windows XP Server 2 or 3, you can apply a patch. Please refer to the supplier's manual for the step-by-step instructions.

#### **Mac**® **Users**

### **7. Disposal**

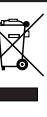

In order to preserve, protect and improve the quality of environment, protect human health and utilise natural resources prudently and rationally, the user should return unserviceable product to relevant facilities in accordance with statutory regulations.

### **8. Technical Data**

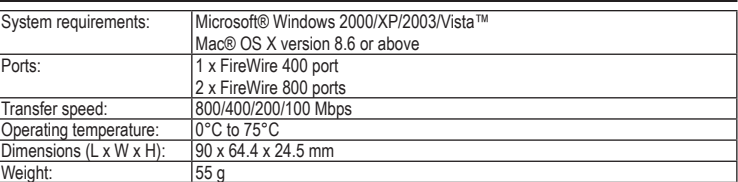

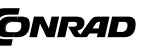

# **O BEDIENUNGSANLEITUNG**

## **3 Port Firewire 800 PCI- Expres-Karte Best.-Nr. 97 21 30**

**Version 02/09**

 $\epsilon$ 

www.conrad.com

### **1. Bestimmungsgemäße Verwendung**

Das Produkt ist zur Installation in einem Computer vorgesehen, um zusätzliche Schnittstellen zur Verfügung zu stellen (1394a/1394b). So können Ihrem Computer einfach zwei FireWire 800 (IEEE 1394b) Schnittstellen sowie eine FireWire 400 (IEEE 1394a) Schnittstelle hinzugefügt werden, die Datenübertragungsgeschwindigkeiten von 800/400/200/100 Mbps ermöglichen.

> These operating instructions are published by Conrad Electronic SE, **CONRAD** Klaus-Conrad-Straße 1, D-92240 Hirschau/Germany. The operating instructions reflect the current technical specifications at time of print. We reserve the right to change the technical or physical specifications.<br>
> SE TO 2009 01-HW

 $@$  2009 by Conrad Electronic SE

Aus Sicherheits- und Zulassungsgründen (CE) ist das eigenmächtige Umbauen und/oder Verändern des Produktes nicht gestattet. Eine andere Verwendung als oben beschrieben ist nicht erlaubt und kann zur Beschädigung des Produkts führen. Darüber hinaus ist dies mit Gefahren, wie z. B. Kurzschluss, Brand, Stromschlag usw. verbunden. Lesen Sie die Bedienungsanleitung genau durch und bewahren Sie diese für späteres Nachschlagen auf.

#### **2. Lieferumfang**

- 3 Port PCI-Express Host mit Standard-Befestigungsklammer
- Low-Profile PCI-Befestigungsklammer
- Tyn Y Stromkabel • Treiber-CD
- 
- Betriebsanleitung des Anbieters • Bedienungsanleitung

### **3. Sicherheitshinweise**

**Bei Schäden, die durch Nichtbeachten dieser Bedienungsanleitung verursacht werden, erlischt die Gewährleistung/Garantie! Für Folgeschäden übernehmen wir keine Haftung! Bei Sach- oder Personenschäden, die durch unsachgemäße Handhabung oder Nichtbeachten der Sicherheitshinweis verursacht werden, übernehmen wir keine Haftung.** 

**In solchen Fällen erlischt die Gewährleistung/Garantie. Wichtige Hinweise, die unbedingt zu beachten sind, werden in dieser Bedienungsanleitung** 

**durch das Ausrufezeichen gekennzeichnet. Personensicherheit**

• Das Produkt ist kein Spielzeug und sollte von Kindern ferngehalten werden!

#### **Produktsicherheit**

- Beachten Sie auch die Sicherheitshinweise und Bedienungsanleitungen der übrigen Geräte, die an das Gerät angeschlossen werden.
- Das Produkt darf keinem starken mechanischen Druck ausgesetzt werden.
- Das Produkt darf keinen extremen Temperaturen, direktem Sonnenlicht, starken Vibrationen oder Feuchtigkeit ausgesetzt sein.
- Wenn kein sicherer Betrieb mehr möglich ist, nehmen Sie das Gerät außer Betrieb, und schützen Sie es vor unbeabsichtigter Verwendung. Der sichere Betrieb ist nicht mehr gewährleistet, wenn das Gerät:
- sichtbare Schäden aufweist
- nicht mehr ordnungsgemäß funktioniert
- über einen längeren Zeitraum unter ungünstigen Umgebungsbedingungen gelagert wurde oder - erheblichen Transportbelastungen ausgesetzt wurde.

#### **Sonstiges**

- Wartung, Anpassungs- und Reparaturarbeiten dürfen nur von einem Fachmann bzw. einer Fachwerkstatt durchgeführt werden.
- Sollten Sie noch Fragen haben, die in dieser Bedienungsanleitung nicht beantwortet werden, so wenden Sie sich bitte an unseren technischen Kundendienst oder andere Fachleute.

### **4. Bedienelemente**

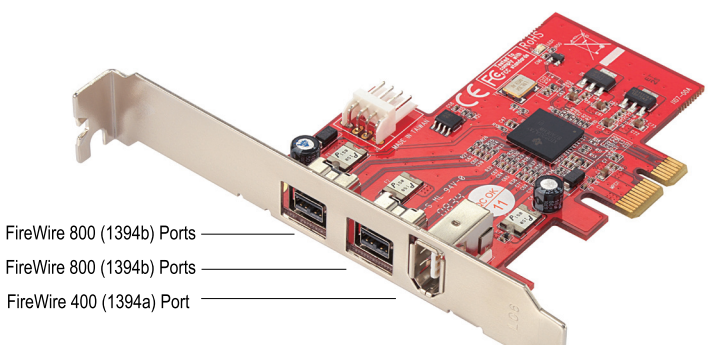

### **5. Hardwareinstallation**

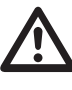

**Falls Sie keine Fachkenntnisse für den Einbau besitzen, so lassen Sie den Einbau von einer FACHKRAFT oder einer entsprechenden Fachwerkstatt durchführen! Durch unsachgemäßen Einbau werden sowohl das Produkt, als auch Ihr Computer und** 

**alle angeschlossenen Geräte beschädigt.** 

**Vorsicht, Lebensgefahr!**

**Schalten Sie den Computer, in den das Produkt eingebaut werden soll und alle angeschlossenen Geräte aus und trennen Sie alle Geräte von der Netzspannung, ziehen Sie den Netzstecker! Das Ausschalten über den Ein-/Ausschalter genügt nicht!**

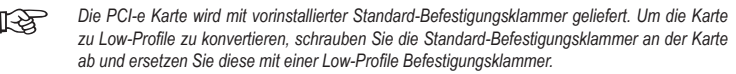

- 1. Schalten Sie den Computer aus und lösen Sie sämtliche externen Peripheriegeräte und Kabel, d.h. Stromkabel, Netzwerkkabel, Bildschirm etc.
- 2. Öffnen Sie das Gehäuse Ihres Computers.
- 3. Suchen Sie einen unbenützten PCI-e Slot auf dem Motherboard. (Konsultieren Sie zur exakten Bestimmung Ihrer PCI-Slots bitte das Benutzerhandbuch Ihres Computers.) Die Host-Karte kann entweder in einem 32 bit oder 64-bit PCI-e Slot installiert werden.
- 4. Drücken Sie die Karte dazu in den unbenützten PCI-e Karten-Slot. Stellen Sie sicher, dass die goldenen Kontaktstifte der PCI-e Karte vollständig im PCI-e Slot Ihres Computers eingerastet sind. Wenden Sie beim Einstecken der Karte in den Slot keine unnötige Gewalt an.
- 5. Sobald die PCI-e Karte korrekt eingesteckt ist, stellen Sie sie mittels einer Schraube fest.
- 6. Verbinden Sie das Typ Y Stromkabel mit der Karte sowie mit der Stromversorgung des Systems. 7. Setzen Sie die Gehäuseabdeckung wieder auf und stellen Sie die Netzverbindung Ihres Computers wieder her.

### **6. Treiberinstallation**

#### **Benutzer von Windows®**

Je nach Version Ihres Betriebssystems können IEEE 1394b Geräte ggf. nicht unterstützt sein. Um den Betrieb dieses Produkts mit 800 Mbps Übertragungsgeschwindigkeit zu gewährleisten, installieren Sie die auf der Treiber-CD enthaltene Software.

- 1. Ein automatischer Treiber-Installationsprozess sollte mit Erkennung der neuen PCI-e Karte beginnen.
- Möglicherweise werden Sie dazu aufgefordert, Ihren Computer neu zu starten. 2. Legen Sie die Treiber-CD in das CD-Rom-Laufwerk Ihres Computers.
- 3. Führen Sie für 32bit / 64bit Windows 2000/XP/2003/Vista das Programm ubCore.exe auf der Treiber-CD aus: E:\1394b\_FireWire800 \TI \Win2000\_XP\_2003.
- 4. Folgen Sie den Bildschirmanweisungen, um die Installation abzuschließen.

Als Benutzer von Windows XP Server 2 bzw. 3 können Sie alternativ dazu einen Patch anwenden. Lesen Sie für eine detaillierte Beschreibung die Betriebsanleitung des Anbieters.

#### **Benutzer von Mac®**

Für Mac OS X Version 10.2.4 oder höher ist keine Treiberinstallation erforderlich. Für Mac OS Version 8.6 bis Mac X Version 10.2.3 wird als Übertragungsgeschwindigkeit lediglich 400 Mbps unterstützt.

- Im Interesse unserer Umwelt und um die verwendeten Rohstoffe möglichst vollständig zu recyclen, ist der Verbraucher aufgefordert, gebrauchte und defekte Geräte zu den öffentlichen Sammelstellen für Elektroschrott zu bringen.
- Das Zeichen der durchgestrichenen Mülltonne mit Rädern bedeutet, dass dieses Produkt an einer Sammelstelle für Elektronikschrott abgegeben werden muss.

**7. Entsorgung**

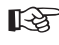

### **8. Technische Daten**

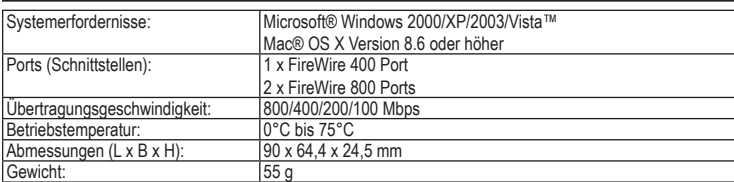

# **GB OPERATING INSTRUCTIONS**

#### **Versie 02/09 Driepoorts FireWire 800 PCI-Express kaart** .  $\epsilon$ **Bestnr. 97 21 30**

### **1. Bedoeld gebruik**

De kaart is bedoeld voor inbouw in een computer en biedt extra interfaces (1394a/1394b). Hiermee kunnen gemakkelijk twee FireWire 800 (IEEE 1394b) poorten alsook een FireWire 400 (IEEE 1394a) poort worden toegevoegd aan de computer, hetgeen data-overdrachtsnelheden van 800/400/200/100 Mbps oplevert.

Het eigenhandig ombouwen en/of veranderen van het product is niet toegestaan om veiligheids- en keuringsredenen (CE). Een andere toepassing dan hierboven beschreven, is niet toegestaan en kan leiden tot beschadiging van het product. Daarnaast bestaat het risico van bijv. kortsluiting, brand, elektrische schokken, enz. Lees de gebruiksaanwijzing grondig door en bewaar deze voor raadpleging in de toekomst.

#### **2. Leveringsomvang**

- Driepoorts PCI-Express hoofdbesturingskaart (host card) met standaard montagebeugel
- Laag-profiel PCI montagebeugel
- Y-type voedingskabel
- CD-ROM met stuurprogramma (driver)
- Documentatie van de fabrikant
- Gebruiksaanwijzing

**3. Veiligheidsinstructies**

**Wij zijn niet verantwoordelijk voor schade aan eigendom of lichamelijke letsels indien het product verkeerd gebruikt werd op om het even welke manier of beschadigd werd door het niet naleven van deze bedieningsinstructies. De waarborg vervalt dan!**

**Het uitroepteken geeft belangrijke informatie aan voor deze bedieningsinstructies waaraan u zich strikt moet houden.**

#### **Persoonlijke veiligheid**

• Het product is geen speelgoed en moet buiten het bereik van kinderen gehouden worden!

- **Productveiligheid** • Indien gebruikt met andere toestellen, volg dan de bedieningsinstructie en veiligheidsnotities van het aangesloten toestel.
- Het product mag niet onderworpen worden aan zware mechanische druk.
- Het product mag niet blootgesteld worden aan extreme temperaturen, rechtstreeks zonlicht, intense trillingen of vocht.
- Wanneer veilig gebruik niet langer mogelijk is, stel het apparaat dan buiten werking en voorkom dat het zomaar opnieuw kan worden ingeschakeld. Veilig werken is niet meer mogelijk wanneer: - het apparaat zichtbare beschadigingen vertoont.
- het apparaat niet meer werkt
- het apparaat gedurende langere tijd onder ongunstige omgevingscondities is opgeslagen,
- het apparaat tijdens transport mechanisch is beschadigd.
- **Diversen** • Onderhoud, afstellingen of reparaties mogen uitsluitend worden uitgevoerd door een vakman of een gespecialiseerde onderhoudsdienst.
- Voor vragen waarop deze gebruiksaanwijzing geen antwoord biedt, kunt u contact opnemen met onze technische dienst of andere specialisten.

### **4. Bedieningselementen**

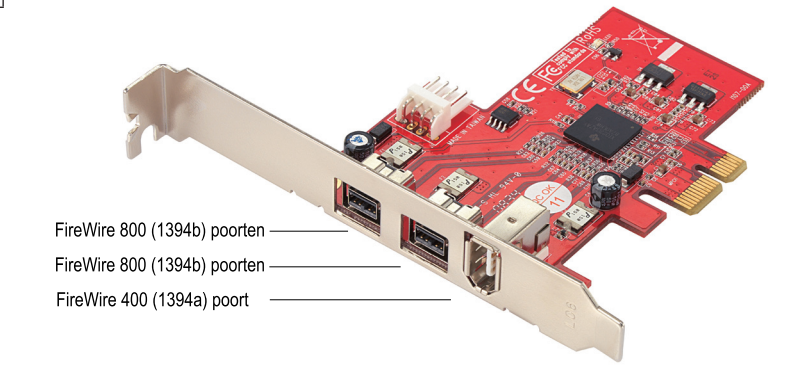

### **5. Installeren van de hardware**

**Indien u geen vakkennis bezit voor de installatie, dan laat dit over aan een vakman of een gekwalificeerde computerdienst!**

**Door een onjuiste inbouw zullen zowel het product als de computer en alle aangesloten apparaten beschadigd raken.** 

**Opgelet: levensgevaar!**

**Schakel de computer waarin het product ingebouwd zal worden en alle aangesloten apparaten uit en koppel alle apparaten los van de netspanning! Haal de stekker uit de contactdoos! Het is niet voldoende om de apparaten via de aan/uit-schakelaar uit te schakelen!**

*De PCI-e kaart wordt geleverd met een standaard montagebeugel. Om de kaart geschikt te maken voor vlakke montage, dient de standaard montagbeugel te worden afgeschroefd en te worden vervangen door een laag-profiel montagebeugel.*

1. Schakel de computer uit en verwijder alle aangesloten externe apparatuur en bekabeling, zoals het netsnoer, de netwerkkabel, de monitor enzovoort. 2. Open de computerbehuizing.

3. Localiseer een vrije PCI-e uitbreidingsconnector op het moederbord. (Raadpleeg het handboek van de computer voor de exacte locatie van de PCI uitbreidingsconnectoren.) Deze hoofdbesturingskaart (host card) kan zowel in een 32-bit of 64-bit PCI-e uitbreidingsconnector worden gestoken.

4. Steek de kaart in een ongebruikte PCI-e uitbreidingsconnector. Let er op dat de vergulde contactpennen van de PCI-e kaart zich volledig in de PCI-e uitbreidingsconnector van de computer bevinden. Gebruik geen buitensporige kracht om de kaart in de uitbreidingsconnector te drukken.

5. Als de PCI-e kaart helemaal goed zit, zet hem dan vast met een schroef.

6. Sluit de voedingskabel van het Y-type aan op de kaart en op de systeemvoeding.

7. Sluit de behuizing en sluit de computer weer aan op de netspanning.

### **6. Installeren van het stuurprogramma (driver)**

#### **Gebruikers van Windows®**

Afhankelijk van de versie van het besturingssysteem is het mogelijk dat IEEE 1394b apparaten niet worden ondersteund.

Om de computer geschikt te maken voor een overdrachtsnelheid van 800 Mbps dient de software, die zich op de CD-ROM bevindt, te worden geïnstalleerd.

1. De automatische procedure voor het installeren van het stuurprogramma (driver) dient te starten na het detecteren van de nieuwe PCI-e kaart. Er kan een instructie volgen om de computer opnieuw op te starten. Plaats de CD met het stuurprogramma in het CD-ROM loopwerk.

2. Voer voor 32-bit / 64-bit Windows 2000/XP/2003/Vista het programma ubCore.exe uit van de CD:

E:\1394b\_FireWire800 \TI \Win2000\_XP\_2003.

Volg de instructies op het scherm tijdens het doorlopen van de installatieprocedure.

Bij het gebruik van Windows XP Server 2 or 3 kan als alternatief een programmawijziging (patch) worden aangemaakt. Raadpleeg hiervoor de documentatie van de fabrikant met de stap-voor-stap instructies.

#### **Gebruikers van Mac®**

Pour permettre à ce produit de fonctionner à un taux de transfert de 800 Mbps, installer le logiciel inclus avec le CD du pilote.

> Er hoeft geen stuurprogramma te worden geïnstalleerd voor Mac OS X versie 10.2.4 of hoger. Voor Mac OS versie 8.6 tot Mac X versie 10.2.3 wordt alleen een overdrachtsnelheid van 400Mbps ondersteund.

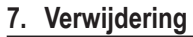

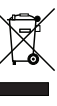

In het belang van het behoud, de bescherming en de verbetering van de kwaliteit van het milieu, de bescherming van de gezondheid van de mens en een behoedzaam en rationeel gebruik van natuurlijke hulpbronnen dient de gebruiker een niet te repareren of afgedankt product in te leveren bij de desbetreffende inzamelpunten overeenkomstig de wettelijke voorschriften.

Het symbool met de doorgekruiste afvalbak geeft aan dat dit product gescheiden van het gewone huishoudelijke afval moet worden ingeleverd.

Le symbole de la poubelle barrée signifie que le produit doit être traité séparément et non comme déchet ménage

### **8. Technische gegevens**

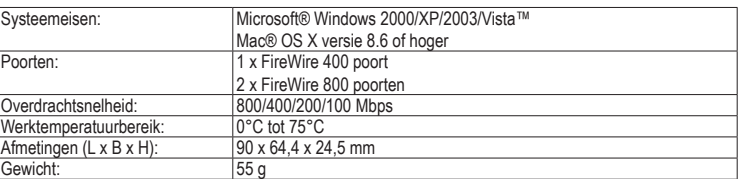

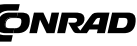

# (F) MODE D'EMPLOI

#### **Version 02/09 Carte Express à 3 ports Firewire 800 PCI**  $\epsilon$ **Nº de commande 97 21 30**

### **1. Utilisation prévue**

Ce produit a été conçu pour être installé dans un ordinateur et fournir des interfaces supplémentaires (1394a/1394b). Il vous permet d'ajouter facilement deux ports FireWire 800 (IEEE 1394b) ainsi qu'un port FireWire 400 (IEEE 1394a) à votre ordinateur et ainsi d'obtenir des taux de transfert des données de 800/400/200/100 Mbps.

La conversion et/ou la modification non autorisées de l'appareil ne sont pas permises pour des raisons de sécurité et d'approbation (CE). Tout usage autre que celui décrit ci-dessus est interdit, peut endommager le produit et poser des risques tels que courts-circuits, incendies, chocs électriques, etc. Prière de lire **6. Installation du pilote** attentivement le mode d'emploi et de le conserver à titre de référence.

#### **2. Contenu d'emballage**

- Hôte PCI express à 3 ports avec potence standard
- Potence PCI à profil bas
- Câble d'alimentation de type Y • CD-ROM du pilote
- Manuel du fournisseur
- Mode d'emploi

### **3. Consignes de sécurité**

**Nous déclinons toute responsabilité en cas de dommages matériels ou de blessures dans le cas où cet appareil aurait été maltraité de quelque façon que ce soit ou endommagé du fait d'une mauvaise utilisation ou d'un non respect de ce mode d'emploi. La garantie en serait d'ailleurs annulée!**

**Le point d'exclamation attire l'attention sur une information importante dont il convient de tenir compte impérativement.**

#### **Sécurité personnelle**

• Ce produit n'est pas un jouet et doit être tenu hors de portée des enfants!

#### **Sécurité du produit**

- Si vous raccordez ce produit à d'autres appareils, consultez le mode d'emploi et les consignes de sécurité de ces autres appareils.
- Ne soumettez pas ce produit à de fortes contraintes mécaniques.
- Ce produit ne doit pas être exposé à des températures extrêmes, aux rayons directs du soleil ou à d'intenses vibrations.
- Il faut considérer que l'appareil ne peut plus fonctionner sans danger lorsqu'il :
- présente des dommages visibles
- ne marche plus,
- a été entreposé pendant une longue durée dans des conditions non appropriées ou - présente de fortes sollicitations de transport.

#### **Divers**

- Les travaux de maintenance ou de réparation ne doivent être effectués que par un spécialiste ou un atelier spécialisé.
- Si vous avez des questions sur un point non abordé dans ce mode d'emploi, contactez notre service technique ou autres experts.

### **4. Eléments de fonctionnement**

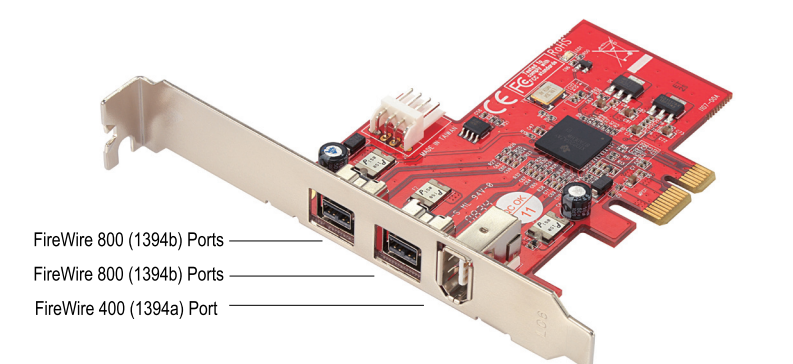

### **5. Installation du matériel**

**Au cas où vous n'auriez aucune connaissance spécifique concernant le montage, faites effectuer celui-ci par un SPECIALISTE ou un atelier spécialisé ! Une installation incorrecte provoquera l'endommagement du produit, de l'ordinateur ainsi** 

**que de tous les appareils connectés.** 

#### **Attention, Danger de mort !**

**Eteignez l'ordinateur dans lequel vous souhaitez installer le produit et tous les appareils connectés et déconnectez tous les appareils de la tension du secteur, retirez la fiche d'alimentation de la prise de courant ! Éteindre seulement par l'interrupteur ne suffit pas !**

*La carte PCI-e est pré installée avec la potence standard. Pour convertir la carte en bas profil,*  长文 *dévisser la potence standard de la carte et la remplacer par une potence à profil bas.*

- 1. Eteindre l'ordinateur et déconnecter tous les appareils périphériques externes et les câbles, à savoir le câble d'alimentation, le câble de réseau, le moniteur, etc.
- 2. Ouvrir le logement de l'ordinateur.
- 3. Chercher une fente PCI-e libre sur la carte mère. (Prière de se référer au manuel de l'ordinateur pour trouver l'emplacement exact des fentes PCI.) Il est possible d'installer cette carte hôte dans une fente PCI-e à 32 bit ou à 64 bit.
- 4. Insérer la carte dans la fente PCI-e libre. S'assurer que les broches de contact en or de la carte PCI-e sont complètement insérées dans la fente PCI-e de l'ordinateur. Ne pas forcer lorsque vous installez la carte dans la fente.
- 5. Quand la carte PCI-e est installée correctement, l'immobiliser à l'aide d'une vis.
- 6. Connecter le câble d'alimentation de type Y à la carte et à l'alimentation secteur du système.
- 7. Replacer le logement et reconnecter l'ordinateur à l'alimentation secteur.

#### **Utilisateurs de Windows®**

Selon la version de votre système d'exploitation, il se peut que les appareils IEEE 1394b ne soient pas supportés.

- 1. Un processus automatisé d'installation du pilote devrait être lancé lorsque la nouvelle carte PCI-e est détectée. Il se peut que vous soyez invité à redémarrer l'ordinateur. Insérer le CD du pilote dans le lecteur de CD-ROM.
- 2. Pour Windows 2000/XP/2003/Vista à 32 bit / 64 bit, exécuter le programme ubCore.exe dans le CD du pilote : E:\1394b\_FireWire800 \TI \Win2000\_XP\_2003.
- 3. Suivre les instructions apparaissant à l'écran pour terminer l'installation.

Alternativement, si vous utilisez Windows XP Server 2 ou 3, vous pouvez appliquer une pastille. Prière de consulter le manuel du fournisseur pour les instructions détaillées.

#### **Utilisateurs de Mac®**

Le système d'exploitation Mac OS X version 10.2.4 ou supérieure ne requiert aucune installation de pilote. Pour les versions de système d'exploitation Mac OS 8.6 à Mac X 10.2.3, seul le taux de transfert de 400 Mbps sera supporté.

#### **7. Elimination des déchets**

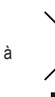

Afin de préserver, protéger et améliorer la qualité de l'environnement, ainsi que de protéger la santé des êtres humains et d'utiliser prudemment les ressources naturelles, il est demandé à l'utilisateur de rapporter les appareils à mettre au rebut aux points de collecte et de recyclage appropriés en conformité avec les règlements d'application.

#### **8. Caractéristiques techniques**

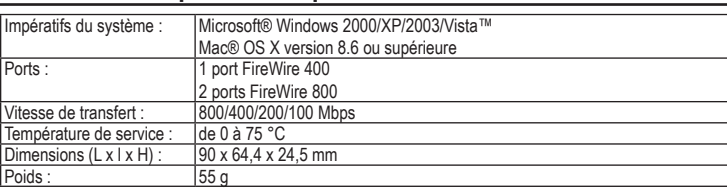

(NL) GEBRUIKSAANWIJZING

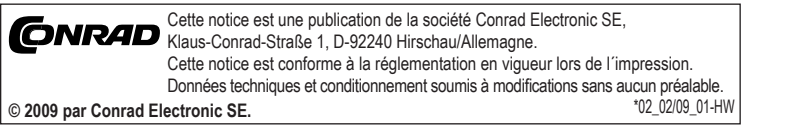

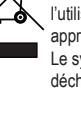

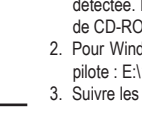

www.conrad.com

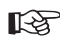

www.conrad.com